## **How to: Block users from copying their MP3s to your servers.**

Occasionally, you get a user who copies their music library to the server. Not only does it expose you to legal problems, it fills up your server with non-business related files.

By using FileSure-Defend, you can stop this activity with one very simple rule. Here's how:

Step 1: On the mail FileSure console, click the **Rule management** tab and then click the **Block access** button:

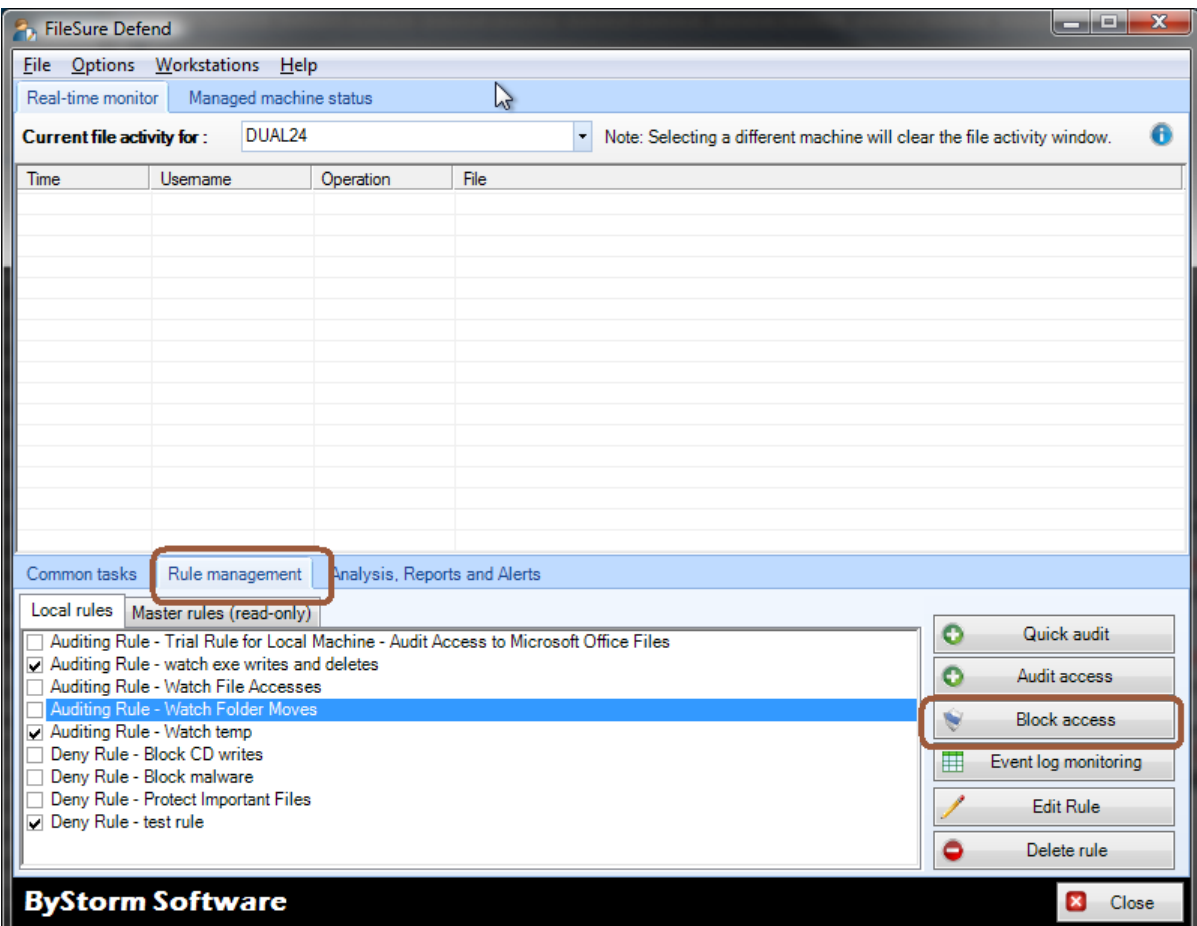

That will bring up an empty define Defend rule dialog that will look like this:

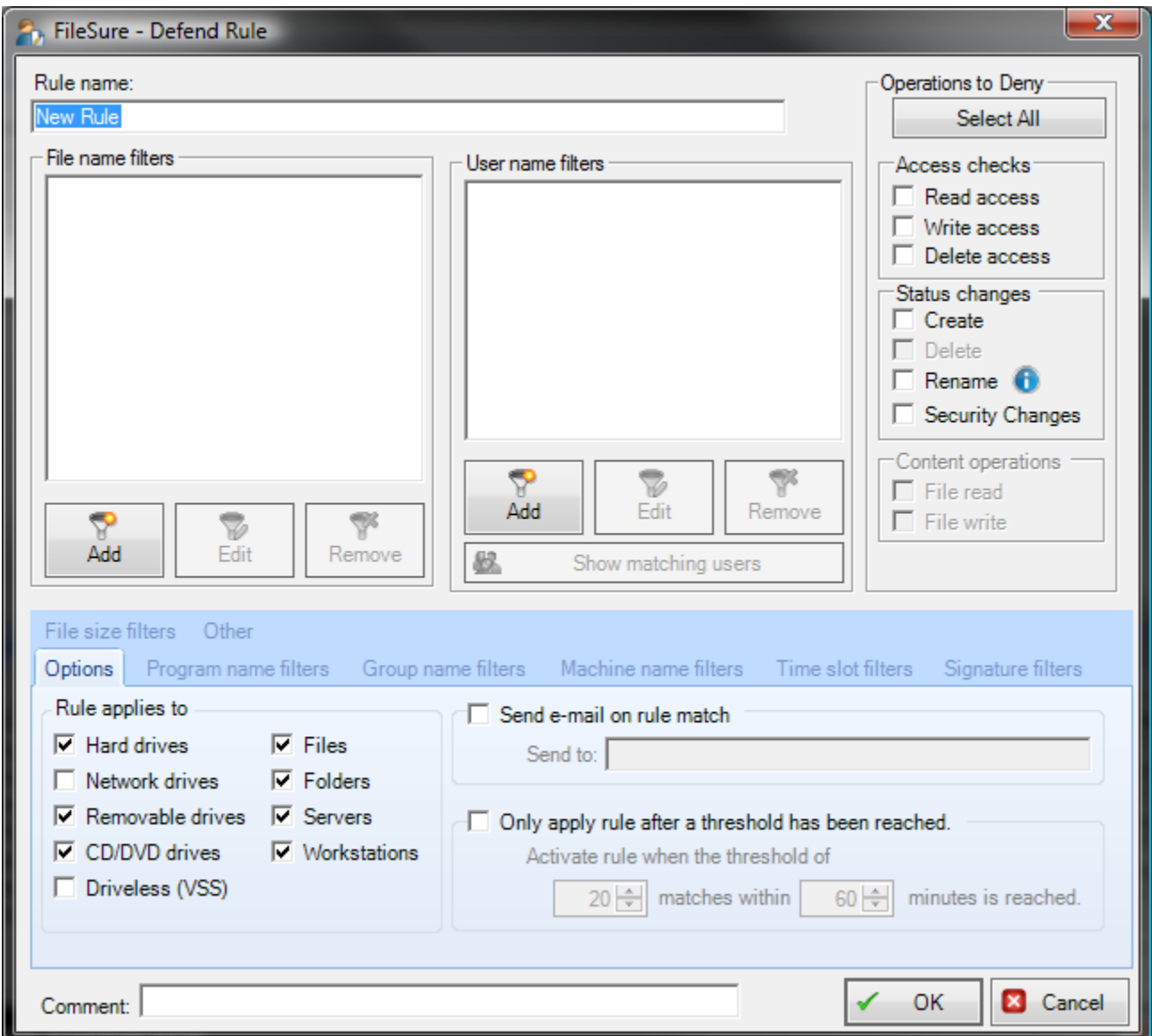

Step 2: Name the rule by typing 'Block MP3 writing' in the 'Rule name' area.

Step 3: Add a file name filter. Click the 'Add' button in the 'File name filters' area.

Step 4: Enter the filter of '\*.mp3' indicating that this rule will only apply to files ending in 'mp3', make sure that the 'Include matching Files in Filter' is selected and click 'OK'

Step 5: Add a user name filter for all users. Click the 'Add' button in the 'User name filters' area.

Step 6: Enter the filter of '\*' for all users, make sure that the 'Include matching Users in Filter' is checked and click 'OK'

Step 7: Select the operations we want to block, which is writing to MP3s and creating MP3s.

Step 8: On the 'Options' tab in the 'Rule applies to' area, ensure that 'Hard drives', 'Files' and 'Servers' is checked.

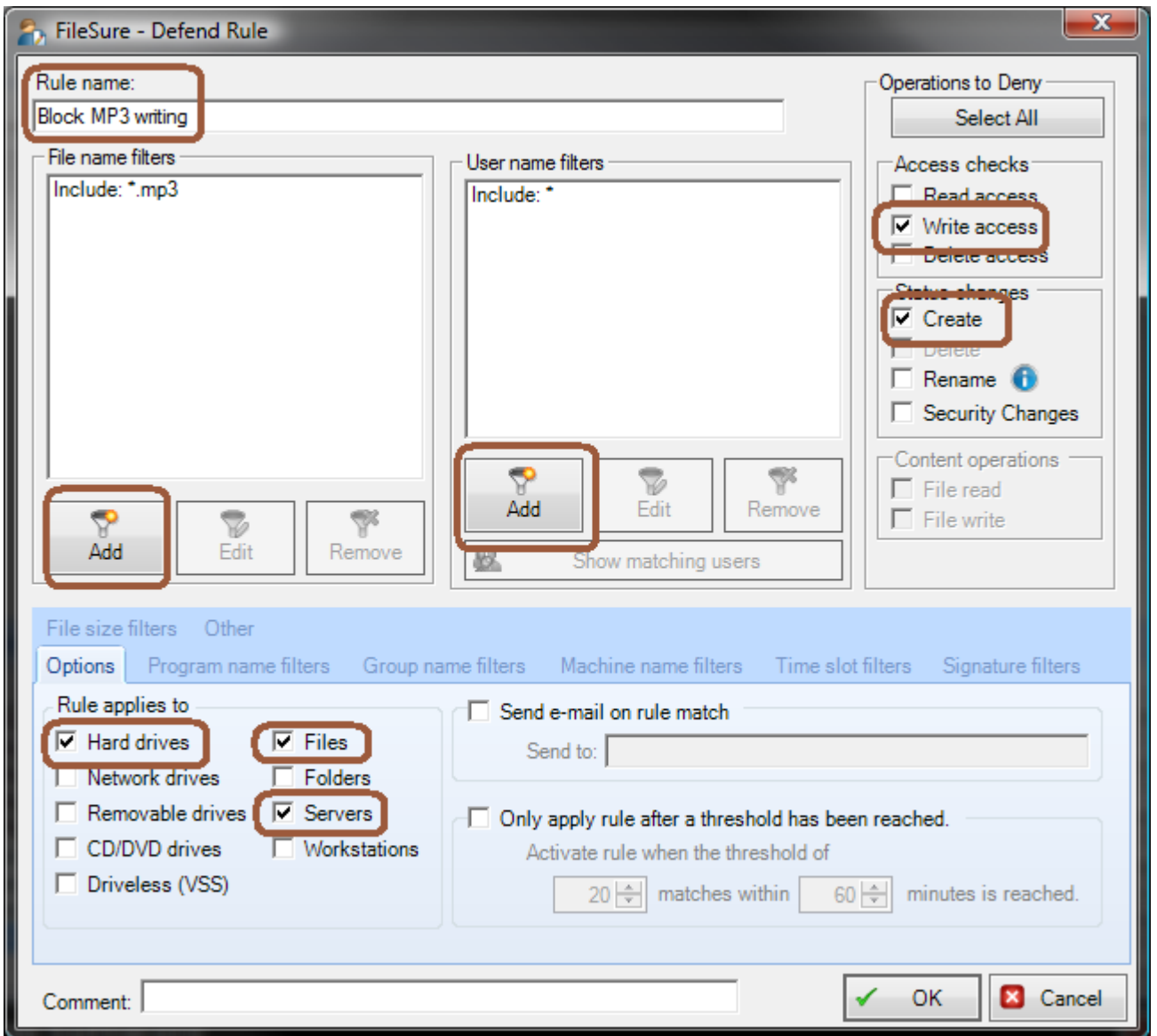

Step 9: Click 'OK' to close the dialog.

Step 10: Find the new 'Block MP3 writing' rule in the 'Local rules' list

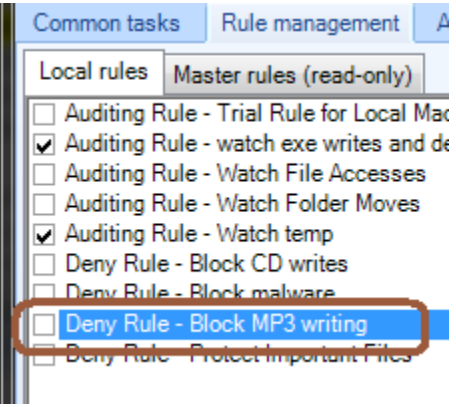

Step 11: Click the checkbox next to the rule and accept the 'Please verify' message.

We have now defined a FileSure rule that will block creating or writing of any MP3 file by any user to any hard drive on the server.